431413 ОКП

# ®®® ZETLab

# **РЕГИСТРАТОР СЕЙСМИЧЕСКИЙ ЦИФРОВОЙ**

## **ZET 048**

### **РУКОВОДСТВО ПО ЭКСПЛУАТАЦИИ**

**ЗТМС.411126.001 РЭ**

### Содержание

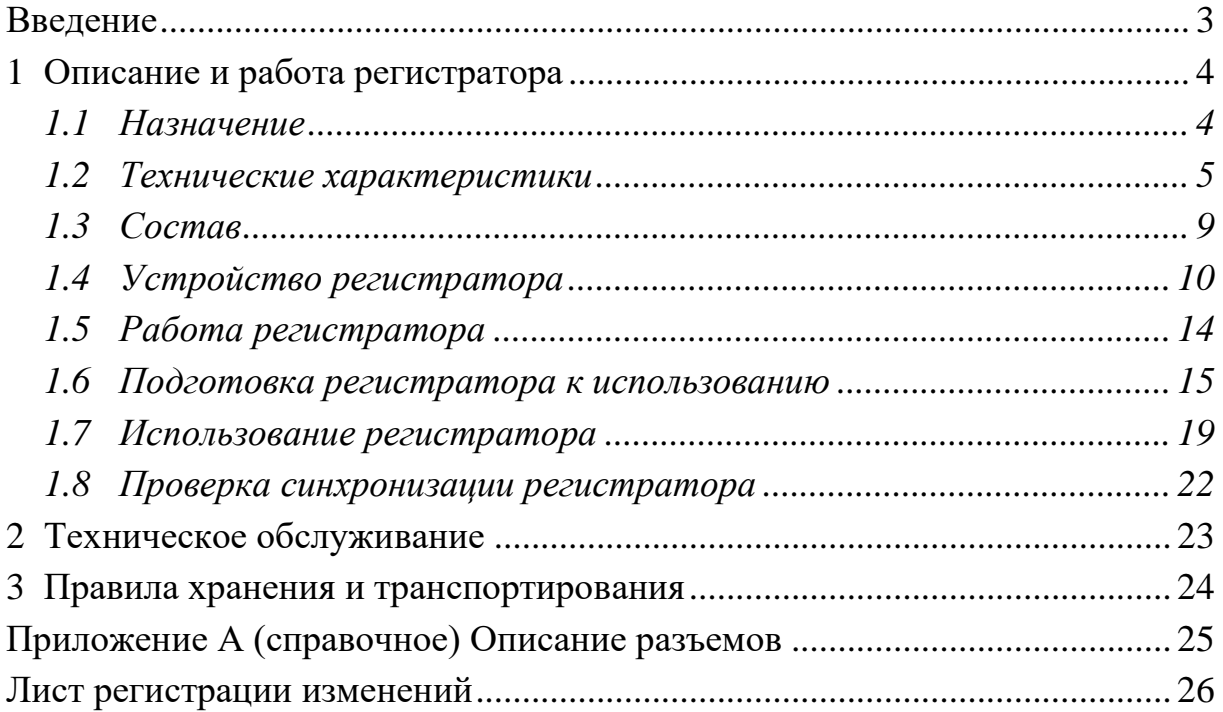

#### **Введение**

<span id="page-2-0"></span>Настоящее руководство по эксплуатации предназначено для изучения устройства и принципа действия регистратора сейсмического цифрового ZET 048-Е ЗТМС.411126.001 и ZET 048-Е ЗТМС.411126.001 (далее по тексту регистратор), содержит общие правила работы регистраторов, а также указания по установке, пуску, обслуживанию, эксплуатации, транспортированию и хранению.

К работе с регистратором допускаются лица, имеющие квалификацию техника или инженера.

Распаковывание, установку, пуск, подготовку к работе может производить как пользователь, так и представитель организации, осуществляющей сервисное техническое обслуживание в рамках договора, заключенного при покупке регистратора.

Предприятие-изготовитель оставляет за собой право вносить в конструкцию и схему регистратора незначительные изменения, не влияющие на технические характеристики, без коррекции эксплуатационно-технической документации.

На всех этапах эксплуатации регистратора необходимо руководствоваться настоящей инструкцией и документами, поставляемыми с регистратором.

Настоящее руководство и формуляр входят в комплект поставки регистратора, и должны постоянно находиться с регистратором.

Допускается выпускать одно руководство по эксплуатации на партию регистраторов до 10-ти штук.

### <span id="page-3-0"></span>**1 Описание и работа регистратора**

#### **1.1 Назначение**

<span id="page-3-1"></span>Регистратор сейсмический цифровой ZET 048 являются средством измерения параметров электрического сигнала и предназначены для измерений и регистрации сигналов с сейсмоприемников.

Регистраторы могут применяться автономно или в составе автоматизированных систем для проведения сейсмических и сейсмологических исследований, работ на суше, на море, на дне и со льда методами преломленных, отраженных волн и глубоководного сеймозондирования (МОВ, МПВ, ГСЗ) от искусственных источников и от естественных по сейсмологии, методами обменных волн землетрясений (МОВЗ), а также при инженерно-геологических изысканиях.

Регистратор реализует функции измерительных приборов: вольтметра постоянного тока, вольтметра переменного тока и регистратора.

Регистратор может:

- измерять постоянную и переменную составляющие сигналов, записывать их в файл с временной привязкой;
- регистрировать сигналы (вводить в память оцифрованные значения сигнала, с последующей записью на накопитель);

Регистратор может быть использован автономно или в составе автоматизированных систем:

- в испытательных и контрольно-измерительных комплексах;
- в системах управления технологическими процессами;
- для научно-технических исследований.

Электрические параметры гарантируются для нормальных условий применения:

- температура окружающей среды  $(20 \pm 5)$ <sup>o</sup>C;
- относительная влажность воздуха (30-80) *%*;
- атмосферное давление (630 795) *мм.рт.ст*.;
- частота питающей сети  $(50 \pm 0.5)$  *Гц*;
- напряжение питающей сети переменного тока (220 ± 22) *В*.

Рабочие условия применения по 3 группе по ГОСТ 22261.

#### **1.2 Технические характеристики**

<span id="page-4-0"></span>1.2.1 Наименование регистратора, модель, обозначение по конструкторскому документу указаны в таблице [1.1.](#page-4-1) Габаритные размеры регистраторов различных вариантов исполнения указаны в таблице [1.2.](#page-6-0)

<span id="page-4-1"></span>Таблица 1.1

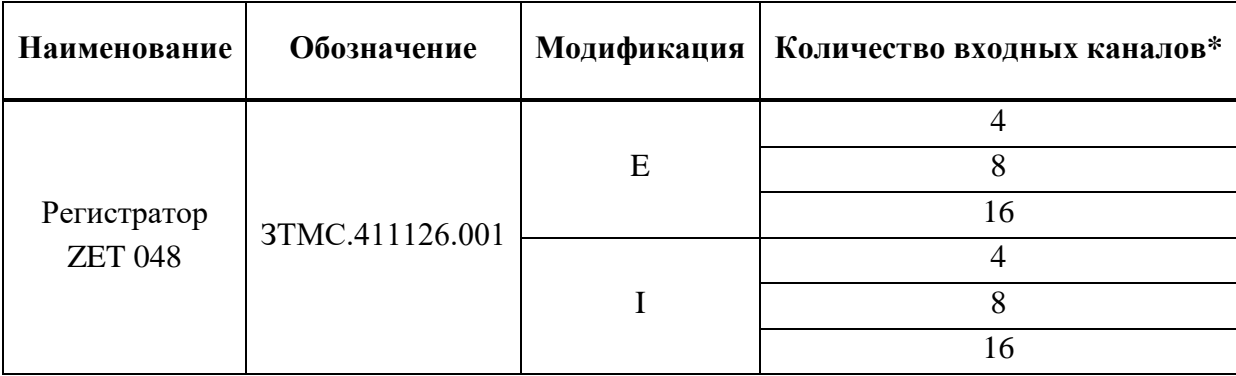

*\*входные каналы дифференциальные*

Примеры записи регистратора при его заказе и в документации на изделия, в которых он может быть применён:

Регистратор ZET 048, изготовленный в промышленном исполнении и имеющий 16 входных каналов, обозначается

Регистратор ZET 048-I16 ТУ 4314-007-76603936-2011

**Примечание** - Предприятие-изготовитель оставляет за собой право вносить в конструкцию прибора и в программное обеспечение непринципиальные изменения и усовершенствования, не ухудшающие его характеристики, без отражения их в данном руководстве по эксплуатации.

1.2.2 Регистратор обеспечивает выполнение функций: калибровка и функциональный контроль каналов в режимах **«Вольтметр переменного тока», «Вольтметр постоянного тока»** и **«Регистратор»***.*

- 1.2.3 Входное сопротивление входных каналов регистратора равно (100  $\pm$  10) *кОм*.
- 1.2.4 Максимальное входное напряжение не менее $\pm$  10 В.
- 1.2.5 Напряжение питания регистратора
	- $+12 B \pm 20\%$  для вариантов исполнения Е, С;
	- $\bullet$  +5 В  $\pm 10\%$  для варианта исполнения I.
- 1.2.6 Частота дискретизации выбирается из ряда: 50, 100, 250, 500, 1000, 2500 Гц.

*Характеристики регистратора в режиме «Вольтметр постоянного тока»:*

1.2.7 В режиме **«Вольтметр постоянного тока»** регистратор осуществляет измерение напряжения постоянного тока.

1.2.8 Пределы входных постоянных напряжений: от минус 10 до плюс 10 В.

1.2.9 Пределы допускаемой погрешности измерения входного постоянного напряжения не должны превышать  $\pm (0.01 \cdot U_{\text{max}}+1.0)$  мВ (здесь и далее  $U_{\text{max}}$  – уровень измеренного входного напряжения, мВ).

1.2.10 Смещение постоянной составляющей не более 1 мВ.

#### *Характеристики регистратора в режиме «Вольтметр переменного тока».*

1.2.11 В режиме **«Вольтметр переменного тока»** регистратор осуществляет измерение напряжения переменного тока.

1.2.12 Диапазон входных переменных напряжений от 0,0007 до 7 *В*.

1.2.13 Пределы допускаемой погрешности измерения входного переменного напряжения при измерении синусоидальных сигналов, не более  $\pm (0.01 \cdot U_{\text{max}} + 0.05)$  мВ.

1.2.14 Собственные шумы не более:

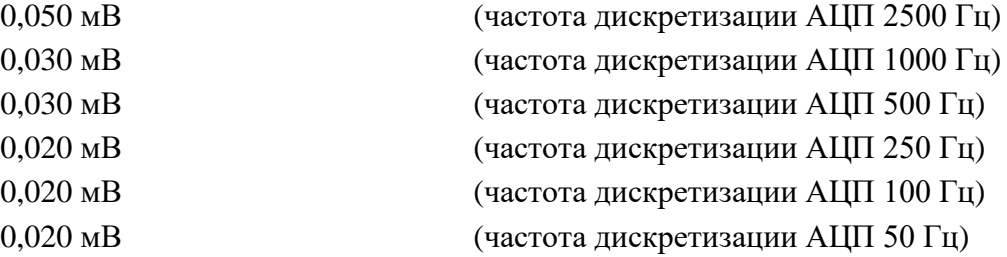

#### *Характеристики регистратора в режиме «Регистратор»:*

1.2.15 Регистратор сохраняет свои характеристики при обработке сигналов, поступающих с входа в реальном масштабе времени и сигналов, записанных в режиме «Регистратор».

*Общие характеристики:*

1.2.16 Частотный диапазон регистратора, не менее:

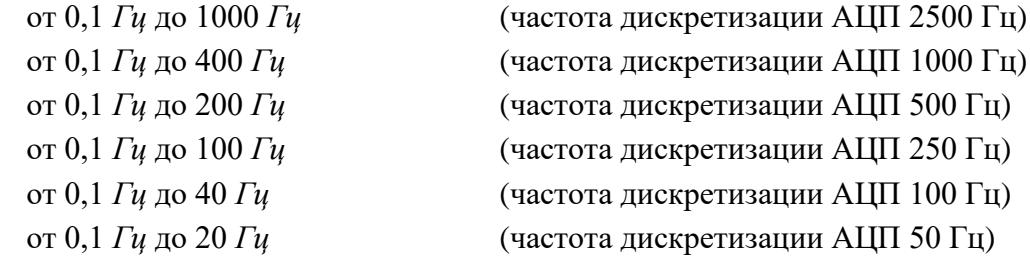

1.2.17 Неравномерность амплитудно-частотной характеристики (АЧХ) при частотах дискретизации 2500, 1000, 500, 250, 100 и 50 Гц в соответствующих диапазонах частот не более ±0,1 дБ.

1.2.18 Разность АЧХ измерительных каналов не более 0,5 %.

1.2.19 Коэффициент межканального проникновения не более минус 80 *дБ* на частоте 20 *Гц*.

1.2.20 Разность фаз между каналами на частоте 20 *Гц* не более 2°.

1.2.21 Время непрерывной работы с сохранением технических характеристик не менее 9 ч для варианта исполнения ZET 048-E. Допускается неограниченная продолжительность непрерывной работы при постоянном внешнем питании.

1.2.22 Габаритные размеры и масса регистратора соответствуют значениям, указанным в таблице [1.2.](#page-6-0)

<span id="page-6-0"></span>Таблица 1.2

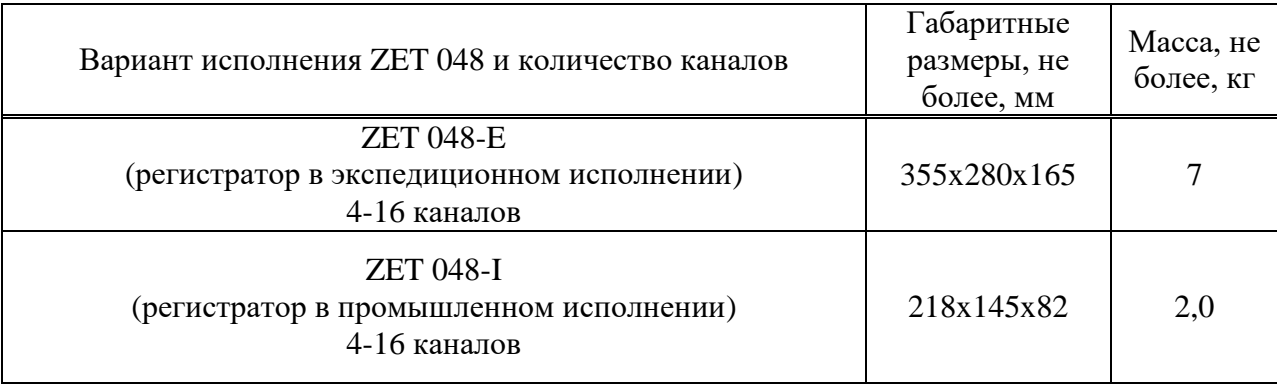

1.2.23 Требования к надежности

1.2.23.1 Средняя наработка на отказ регистратора не менее 8 000 часов.

1.2.23.2 Гарантийный срок эксплуатации – при своевременном прохождении периодической поверки в ООО «ЭТМС», согласно межповерочного интервала, гарантийный срок эксплуатации составляет 10 лет.

1.2.24 Требования по стойкости, прочности и устойчивости к внешним воздействующим факторам.

1.2.24.1 Регистратор выполняет свои функции и сохраняет параметры во время воздействия повышенной влажности до 90 % (при температуре +25*С*).

1.2.24.2 Регистратор выполняет свои функции и сохраняет параметры при воздействии рабочей температуры в пределах от -40 до +80С.

1.2.24.3 Регистратор прочен к механическим воздействиям при транспортировании, выполняет свои функции и сохраняет параметры после их воздействия.

1.2.25 Требования к параметрам электромагнитной совместимости.

1.2.25.1 Уровень индустриальных радиопомех регистратора соответствует ГОСТ Р 51318.22:

1.2.25.1.1Квазипиковые значения напряженности поля радиопомех от регистратора не превышают значений, указанных в таблице 5 ГОСТ Р 51318.22.

1.2.25.2 Регистратор устойчив к электромагнитным помехам по ГОСТ Р 50839:

1.2.25.2.1 Регистратор устойчив к радиочастотным электромагнитным полям по ГОСТ Р 51317.4.3, со степенью жесткости 2 при допустимом критерии качества функционирования А.

1.2.25.2.2 Регистратор устойчив к воздействию электростатических разрядов по ГОСТ Р 51317.4.2, степень жесткости 3 (контактный и воздушный разряды) при допустимом критерии качества функционирования С.

1.2.25.2.3 Регистратор устойчив к воздействию наносекундных импульсных помех в портах электропитания по ГОСТ Р 51317.4.4, со степенью жесткости 3 при допустимом критерии качества функционирования В.

1.2.25.2.4 Регистратор устойчив к воздействию микросекундных импульсных помех большой энергии в портах электропитания по ГОСТ Р 51317.4.5, со степенью жесткости 2 при подаче помехи по схеме «провод-провод» и «провод-земля» при допустимом критерии качества функционирования А.

1.2.25.2.5 Регистратор устойчив к динамическим изменениям напряжения электропитания (провалам, выбросам и прерываниям) по ГОСТ Р 51317.4.11, со степенью жесткости 2 при допустимом критерии качества функционирования А.

#### <span id="page-8-0"></span>**1.3 Состав**

<span id="page-8-1"></span>1.3.1 Комплект поставки регистратора приведен в таблице [1.3.](#page-8-1)

Таблица 1.3

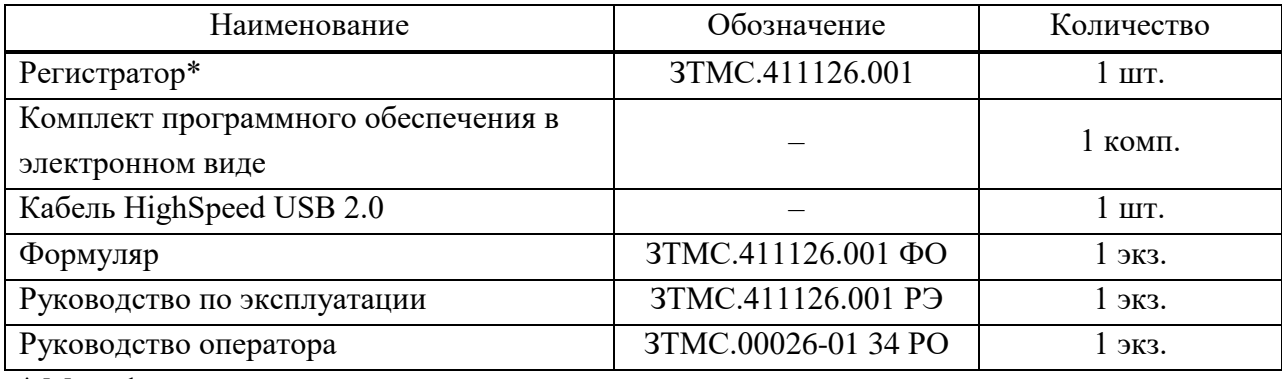

\* Модификация и вариант исполнения в соответствии с заказом

1.3.2 В зависимости от условий поставки и договора регистратор может дополнительно комплектоваться:

- ПЭВМ (персональный компьютер или ноутбук);
- одной или несколькими картами памяти SecureDigital (SD) объемом до 32 Гб;
- сетевым адаптером для подключения к локальной сети Ethernet 100Base-T;
- первичными преобразователями;
- внешними источниками питания для автономной работы (аккумуляторы);
- кабелями различной длины для подключения первичных преобразователей;
- кабелями для подключения к локальной сети Ethernet 100Base-T;
- герметичной упаковкой для транспортировки и хранения регистратора, и т.д.

#### **1.4 Устройство регистратора**

<span id="page-9-0"></span>1.4.1 Регистратор является программно-аппаратным комплексом, реализованным на современной элементной базе.

1.4.2 Решение задач пользователя регистратора производится под управлением операционной системы, установленной на ПЭВМ.

1.4.3 Работа с конкретной прикладной программой должна осуществляться в соответствии с руководством оператора на данную программу, входящим в комплект поставки регистратора.

1.4.4 Назначение разъемов, элементов управления и индикации:

 *интерфейс USB 2.0 (разъем USB 2.0)* – предназначен для подключения регистраторов к ПЭВМ по шине интерфейса HighSpeed USB 2.0, а также для питания регистратора в варианте исполнения<sup>1</sup> ZET 048-I;

 *интерфейс Ethernet 10/100 (разъем Eth 10/100)* – предназначен для подключения регистраторов к ПЭВМ через локальную сеть Ethernet 100Base-T (опция), а также для питания регистратора в вариантах исполнения ZET 048-C и ZET 048-I (опция);

*разъем GPS* – предназначен для подключения внешней антенны GPS/ГЛОНАСС;

 *цифровой порт (разъем DB-9) (реализован только в варианте исполнения ZET 048-I)* – предназначен для ввода/вывода цифровых сигналов, а также, при наличии соответствующих опций, также может использоваться для:

o синхронизации нескольких регистраторов, объединенных в одну сеть (см. «Руководство оператора. Часть 1», раздел «Настройка параметров АЦП и ЦАП»),

o внешнего запуска при работе в автономном режиме (см. «Руководство оператора. Часть 2», раздел «Автономный регистратор»),

o управления подключенными исполнительными механизмами с помощью программы «Регулятор» или в SCADA системе ZETView,

o выдачи сигнала типа «сухой контакт» (см. «Руководство оператора. Часть 1», раздел «Виброметр»);

назначение выводов разъема DB-9 приведено в приложении А;

 *аналоговый порт (разъем DB-25 для варианта исполнения<sup>2</sup> ZET 048-I и 2РМ24Б19Г1В1 для вариантов исполнения ZET 048-E и ZET 048-C)* – входные каналы регистратора (разъем для подключения датчиков), также используется для запитывания подключенных сейсмоприемников (±12 В), контроля питания и для подачи на них калибровочного сигнала с внешнего генератора для возбуждения чувствительных элементов сейсмоприемников для их поверки без демонтажа,

назначение выводов разъемов DB-25 и 2РМ24Б19Ш1В1 приведено в приложении А;

 *слот для карты памяти SecureDigital (SD) (реализован только в варианте исполнения ZET 048-Е, в варианте исполнения ZET 048-I карта памяти встроенная)* – предназначен для установки карты памяти для записи сигналов в автономном режиме;

 $\overline{a}$ 

 $1$  Для питания регистратора ZET 048-I (исп.2) используется отдельный разъем питания «12 В»

<sup>2</sup> В регистраторе ZET 048-I (исп.2) обеспечивается буферизация сигнала генератора используемого для возбуждения сейсмоприемников, а также добавлен сигнал перевода сейсмоприемника в режим калибровки.

*кнопка «Питание»* на панели управления регистратора в варианте исполнения

ZET 048-E предназначена для подачи питания на регистратор и подключенные датчики; *Внимание!!! Для подачи питания необходимо нажать на кнопку питания и удерживать ее нажатой до загорания индикатора состояния, расположенного рядом с разъемом USB*

 *разъемы «+» и «–»* на панели управления регистратора в варианте исполнения ZET 048-E предназначены для подключения зарядного устройства для зарядки встроенных аккумуляторов;

 *кнопка «Заряд»* на панели управления регистратора в варианте исполнения ZET 048-E предназначена для запуска процесса зарядки аккумуляторов;

 *разъем «ТЕСТ\_ГЕНЕРАТОР»* на панели управления регистратора в варианте исполнения ZET 048-E предназначен для подключения внешнего генератора для подачи сигнала на сейсмоприемники для их поверки без демонтажа;

 *световые индикаторы «SD1» и «SD2»* на панели управления регистратора в варианте исполнения ZET 048-E предназначены для индикации состояния карты памяти: горит красным цветом – карта заполнена, мигает зеленым – идет запись;

 *световой индикатор «Питание»* на панели управления регистратора в варианте исполнения ZET 048-E предназначен для индикации подачи питания: при нажатии на кнопку «Питание» индикатор загорается красным цветом;

 *индикатор состояния (расположен рядом с разъемом «USB»)* предназначен для индикации режима работы регистратора: горит зеленым цветом – регистратор подключен к ПЭВМ и питание подано, мигает зеленым цветом – передача оцифрованных данных на ПЭВМ.

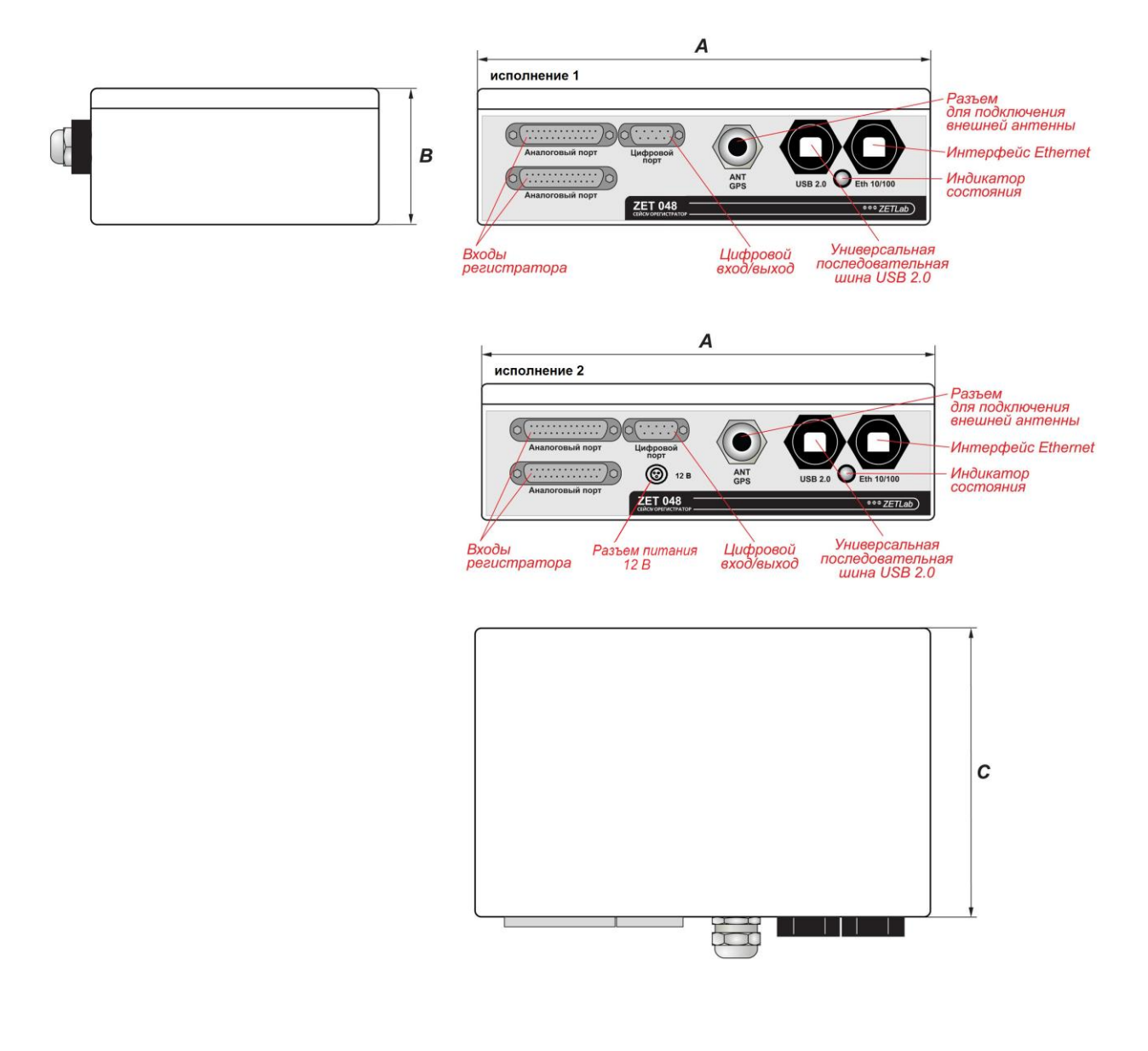

*мм*

| Кол-во каналов |     | n    |     |
|----------------|-----|------|-----|
| $4-16$         | റററ | ວາ   | 146 |
| 20-32          | 260 | 90,5 | 160 |

Рисунок 1.1 – Общий вид и габариты регистратора ZET 048-I

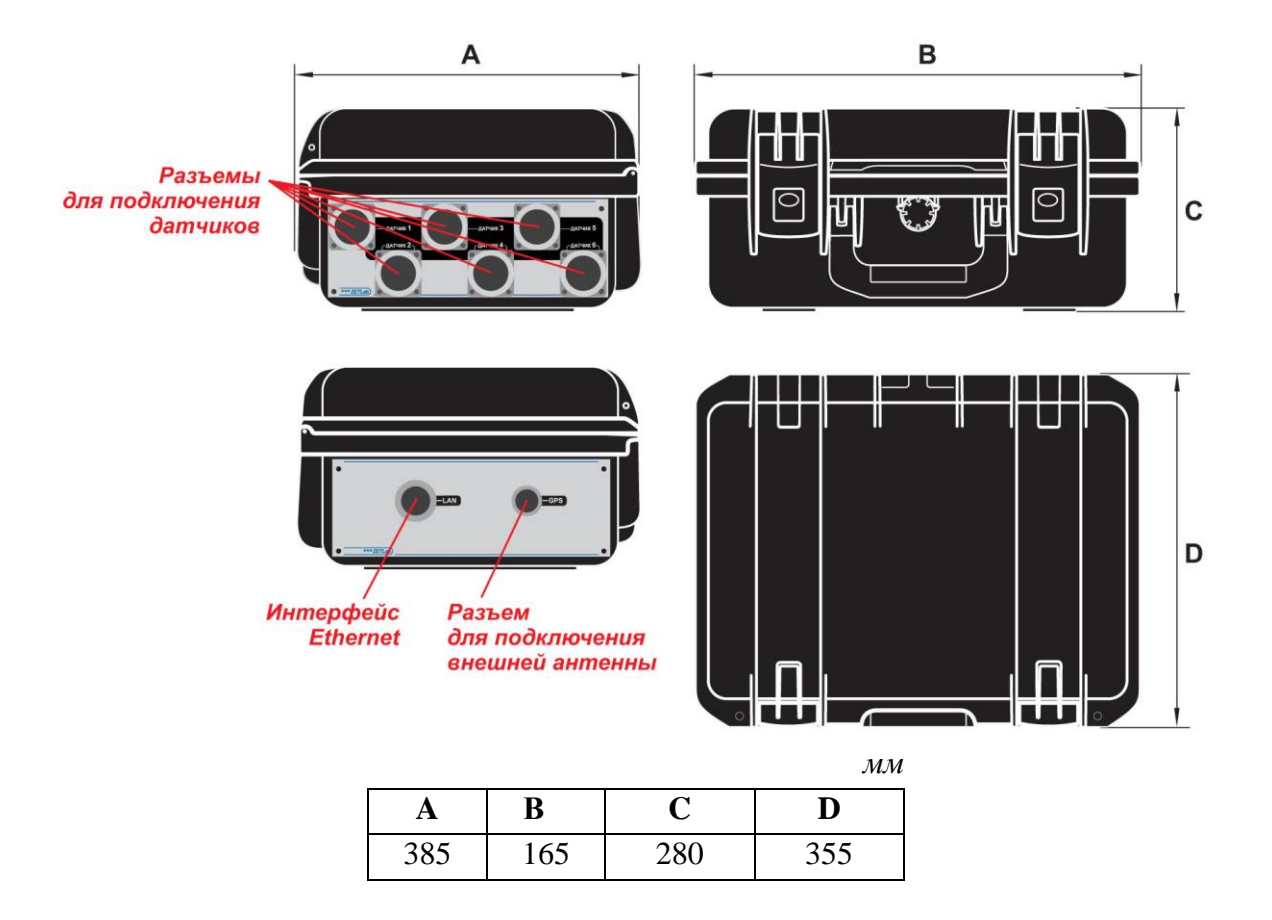

Рисунок 1.2 – Общий вид и габариты регистратора ZET 048-E

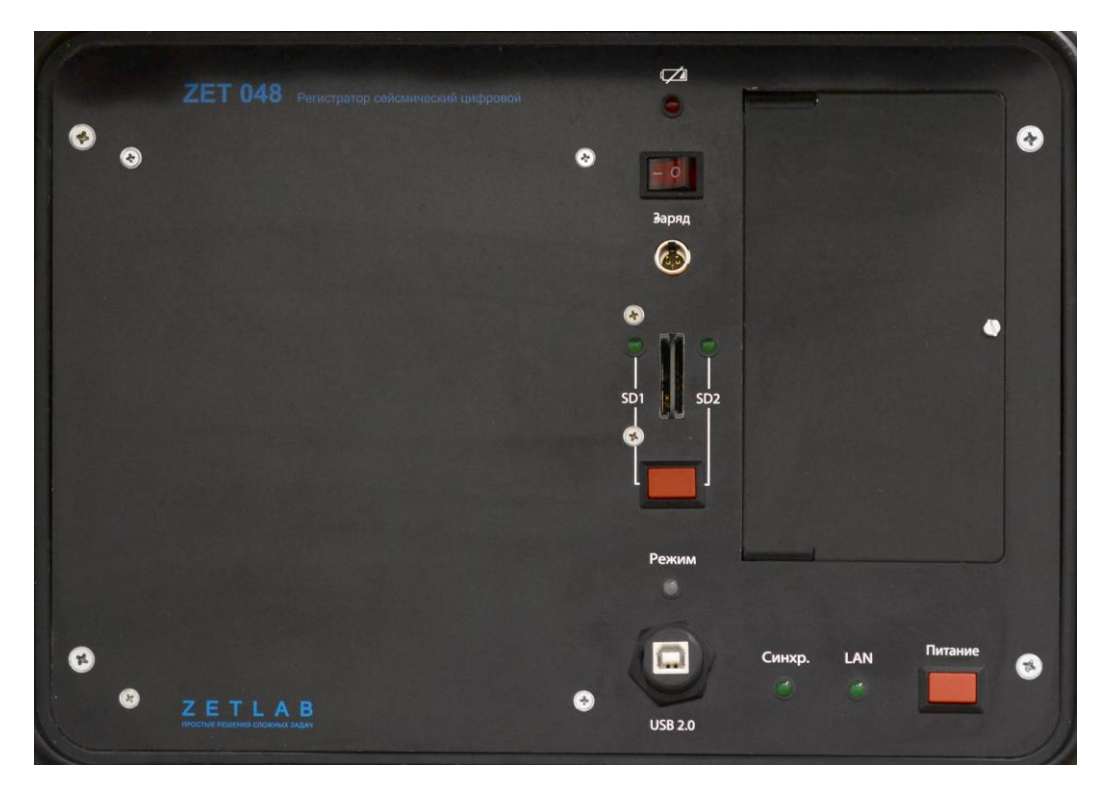

<span id="page-12-0"></span>Рисунок 1.3 – Панель управления регистратора ZET 048-E

#### <span id="page-13-0"></span>**1.5 Работа регистратора**

#### 1.5.1 Общие указания

1.5.1.1 При эксплуатации запрещается:

- разбирать регистратор без согласования с заводом-изготовителем;
- подключать внешние источники питания (аккумуляторы) либо сетевые адаптеры не соответствующие входному напряжению питания регистратора;
- подавать на входы регистратора сигналы не соответствующие входным характеристикам регистратора.

#### 1.5.2 Меры безопасности

1.5.2.1 К работе с регистратором допускаются лица, изучившие данную инструкцию и имеющие допуск на право работы на электроустановках с напряжением до 1000 В.

1.5.2.2 Подключение регистратора к сети электропитания должно производиться через розетки, имеющие контакт защитного заземления. Сопротивление заземления не должно превышать 4 Ом, объединение на розетках электропитания контактов заземления и нейтрали питания не допускается.

1.5.2.3 До включения электропитания регистратора необходимо проверить наличие заземления в сетевых розетках (проверку должен проводить специально подготовленный персонал), а также визуально проверить целостность кабелей питания.

1.5.2.4 При работе и ежедневном обслуживании регистратора необходимо соблюдать требования техники безопасности и следующие меры предосторожности:

1) запрещается во время работы регистратора размыкать и замыкать разъемные соединения;

2) не допускается подключение и отключение регистратора от сети во включенном состоянии;

3) по окончании работы отключить регистратора от электросети (или полностью обесточить электросеть питания регистратора);

4) запрещается закрывать вентиляционные щели на корпусах регистратора посторонними предметами (во избежание внутреннего перегрева);

5) категорически запрещается работа с регистратором, имеющим механические повреждения;

6) включение и выключение электропитания регистратора должно осуществляться только посредством штатного выключателя устройства.

1.5.2.5 Подключение и отключение от регистратора любого внешнего устройства, имеющего собственный источник питания, при включенном питании обоих устройств не допустимо.

1.5.2.6 Для защиты от пыли и попадания посторонних предметов внутрь корпусов регистратора, по окончании работы рекомендуем закрывать регистратор защитными чехлами (защитные чехлы в комплект регистратора не входят).

#### <span id="page-14-0"></span>**1.6 Подготовка регистратора к использованию**

#### 1.6.1 Распаковывание

1.6.1.1 В случае транспортирования при отрицательной температуре регистратор в упаковке необходимо выдержать в помещении при нормальных климатических условиях не менее 8 часов.

1.6.1.2 Распаковывание производить на горизонтальной, устойчивой поверхности, освобожденной от посторонних предметов. Произвести распаковывание регистратора в следующей последовательности:

1) проверить наличие эксплуатационной документации на регистратор;

2) проверить комплектность регистратора на соответствие пункта 3 Формуляра ЗТМС.411126.001 ФО;

3) произвести внешний осмотр регистратора, обратив особое внимание на отсутствие механических повреждений и нарушения покрытий корпусов регистратора и кабелей.

**Рекомендация:** При наличии мест хранения, рекомендуется комплект упаковки сохранить. В случае необходимости перемещения регистратора за пределы помещения, где произведена установка, регистратор упаковать в комплект упаковки изготовителя с целью уменьшения вероятности его повреждения при перемещении.

1.6.2 Установка

1.6.2.1 Установку регистратора производить в следующей последовательности:

1) разместить регистратор на рабочем месте с учетом максимального удобства при работе;

2) при питании регистратора от сетевого адаптера во избежание повреждения, расположить регистратор относительно розеток электропитания, к которым должны подсоединяться вилки кабелей электропитания регистратора, на расстоянии не более чем 2/3 длины кабелей питания регистратора.

**Внимание!** Розетки электропитания должны быть надежно закреплены и находится в легко доступном месте, подводящие провода электросети надежно изолированы.

3) При работ е с ПЭВМ подключить регистратор к ПЭВМ [\(1.6.2.2\)](#page-14-1), при работе в автономном режиме установить карту памяти [\(1.6.2.3\)](#page-15-0);

4) подключить к регистратору первичные преобразователи (описание разъемов входных каналов регистратора в различных вариантах исполнения приведено в приложении А).

5) подключить к регистратору кабели питания.

**Внимание!** Перед подключением к регистратору кабелей электропитания убедитесь в отсутствии подключения этих кабелей к розеткам электросети.

6) Подключить кабели электропитания регистратора к розеткам электросети.

1.6.2.2 Подключение регистратора к ПЭВМ

<span id="page-14-1"></span>1.6.2.2.1 Подключение регистратора при работе с ПЭВМ по шине интерфейса HighSpeed USB 2.0 производить согласно схеме электрической соединений [\(Рисунок 1.4](#page-16-0)). Описание работы и настройка регистратора в данном режиме описаны в соответствующем разделе «Руководство оператора. Часть 1».

1.6.2.2.2 Подключение регистратора при работе с ПЭВМ через локальную сеть Ethernet 100Base-T (при наличии соответствующей опции) производить согласно схеме электрической соединений [\(Рисунок 1.5](#page-16-1), [Рисунок 1.6](#page-16-2), [Рисунок 1.7](#page-16-3)). Схема заделки разъемов кабеля витая пара категории 5-е (Patch Cord UTP кат.5е) при подключении регистратора "напрямую" к ПЭВМ – [Таблица 1.4.](#page-17-0) Схема заделки разъемов кабеля витая пара категории 5-е (Patch Cord UTP кат.5е) при подключении регистратора к ПЭВМ используя коммутатор – [Таблица 1.5.](#page-17-1) Описание работы и настройка регистратора в данном режиме описаны в соответствующем разделе «Руководство оператора. Часть 1».

#### 1.6.2.3 Подготовка к работе в автономном режиме

<span id="page-15-0"></span>1.6.2.3.1 При комплектации регистратора съемной картой памяти (в варианте исполнения регистратора ZET 048-Е) для работы в автономном режиме необходимо установить карту памяти SecureDigital (SD) в слот, расположенный на панели управления регистратора в варианте исполнения ZET 048-E. Схема установки карты памяти [Рисунок](#page-16-4)  [1.8](#page-16-4). Настройка регистратора для работы в автономном режиме и описание работы регистратора в данном режиме приведены в соответствующем разделе «Руководство оператора. Часть 2», программа «АВТОНОМНЫЙ РЕГИСТРАТОР».

1.6.2.4 Подключение питания регистратора

1.6.2.5 *Подключение питания регистратора в варианте исполнения ZET 048-I*

1.6.2.5.1 При подключении к ПЭВМ по шине интерфейса HighSpeed USB 2.0, питание регистратора осуществляется по шине интерфейса HighSpeed USB 2.0.

1.6.2.5.2 При подключении регистратора к ПЭВМ через локальную сеть Ethernet 100Base-T – питание регистратора может осуществляться по шине Ethernet (при наличии соответствующей опции), или от внешних питающих устройств (поставляются опционно).

1.6.2.5.3 Питание регистратора при работе автономном режиме осуществляется от внешних питающих устройств (поставляются опционно).

1.6.2.5.4 При внешнем питании регистратора используется разъем USB 2.0.

1.6.2.6 *Питание регистратора в варианте исполнения ZET 048-E*

1.6.2.6.1 Питание регистратора в варианте исполнения ZET 048-E осуществляется от внутренних аккумуляторов. Для подачи питания необходимо нажать кнопку «Питание», расположенную на панели управления регистратора, и удерживать ее до загорания индикатора состояния, расположенного рядом с разъемом USB [\(Рисунок 1.3](#page-12-0)).

1.6.2.6.2 Зарядка внутренних аккумуляторов регистратора в варианте исполнения ZET 048-E осуществляется через разъемы «+» и «–», расположенные на панели управления регистратора. Для включения зарядки аккумуляторов необходимо подключить зарядное устройство к разъемам «+» и «–» [\(Рисунок 1.9](#page-16-5)) и нажать кнопку «Заряд».

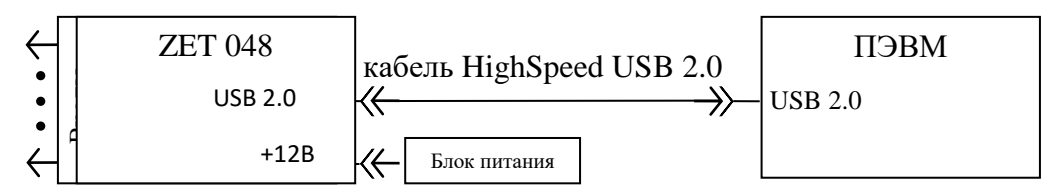

Рисунок 1.4 – подключение регистратора ZET 048-E к ПЭВМ по интерфейсу USB 2.0

<span id="page-16-0"></span>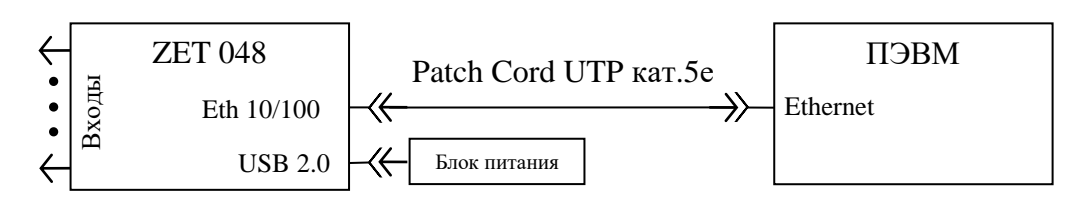

<span id="page-16-1"></span>Рисунок 1.5 – подключение регистратора ZET 048-I к ПЭВМ по интерфейсу Ethernet с питанием от внешнего источника

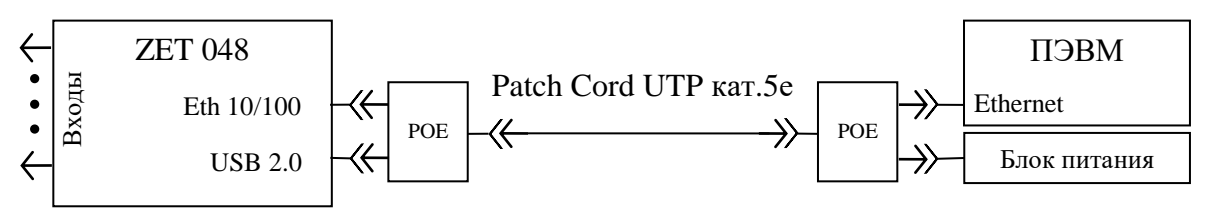

<span id="page-16-2"></span>Рисунок 1.6 – подключение регистратора ZET 048-I к ПЭВМ по интерфейсу Ethernet с питанием по интерфейсу Ethernet

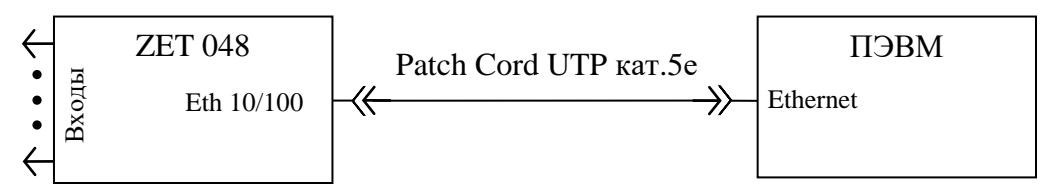

<span id="page-16-3"></span>Рисунок 1.7 – подключение регистратора ZET 048-E к ПЭВМ по интерфейсу Ethernet

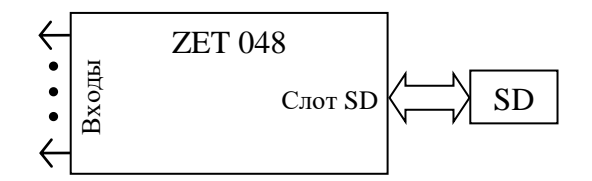

<span id="page-16-4"></span>Рисунок 1.8 – подключение регистратора ZET 048-E при работе в автономном режиме

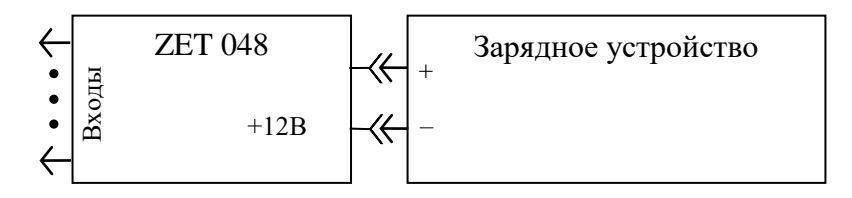

<span id="page-16-5"></span>Рисунок 1.9 – подключение зарядного устройства к регистратору ZET 048-E

#### <span id="page-17-0"></span>Таблица 1.4

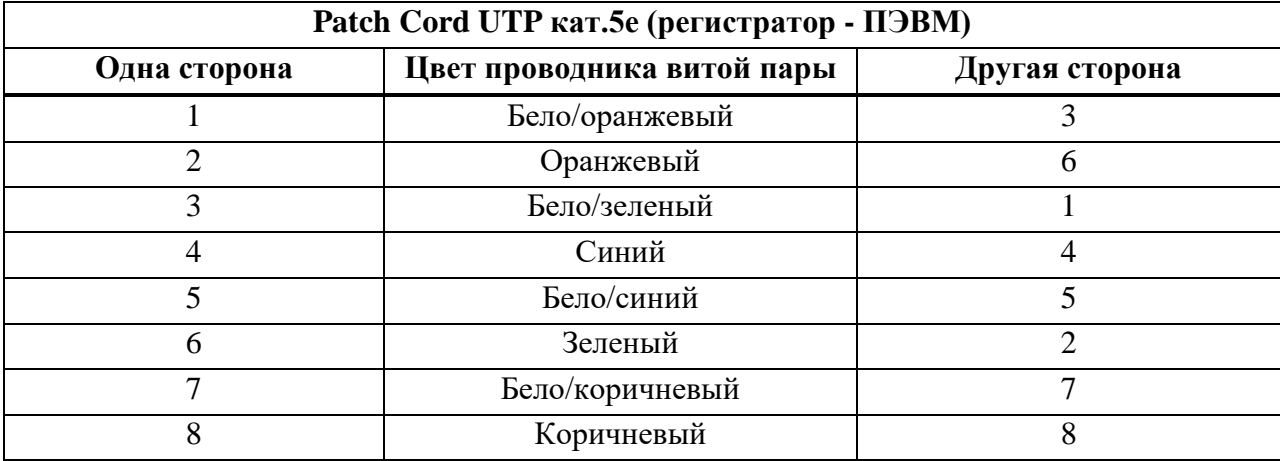

<span id="page-17-1"></span>Таблица 1.5

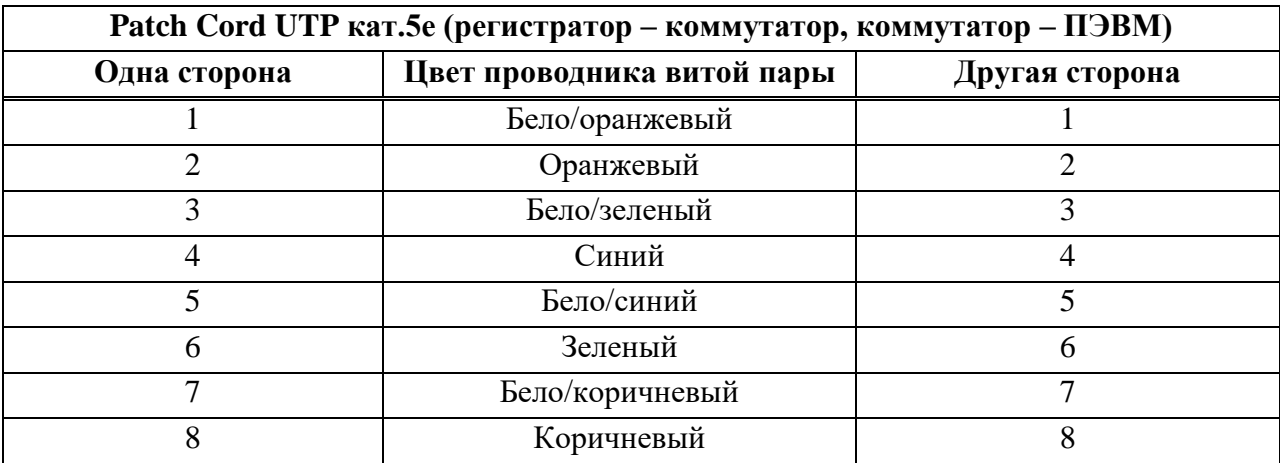

1.6.2.6.3 При эксплуатации регистратора должны выполняться следующие правила и требования:

1) регистратор должен быть расположен на расстоянии не менее 1 *м* от нагревательных приборов;

2) кабели должны быть уложены аккуратно и без перегибов, соединители должны быть прикреплены к ответной части разъемов с помощью штатного крепления;

3) регистратор не должен подвергаться воздействию прямых солнечных лучей;

4) повторное подключение регистратора должно проводиться не ранее, чем через 30 *с* после выключения питания.

#### <span id="page-18-0"></span>**1.7 Использование регистратора**

1.7.1 Порядок работы

1.7.1.1 *Пуск регистратора при работе с ПЭВМ по шине интерфейса HighSpeed USB 2.0*

1.7.1.1.1 Подключить первичные преобразователи ко входам регистратора (описание разъемов приведено в приложении А).

<span id="page-18-1"></span>1.7.1.1.2 Включить электропитание ПЭВМ и дождаться загрузки установленной на ПЭВМ операционной системы.

1.7.1.1.3 Подсоединить регистратор входящим в комплект кабелем HighSpeed USB 2.0 к порту HighSpeed USB 2.0 ПЭВМ [\(1.6.2.2\)](#page-14-1).

<span id="page-18-2"></span>1.7.1.1.4 Обеспечить питание регистратора:

*вариант исполнения ZET 048-I*: питание осуществляется по шине USB 2.0;

 *вариант исполнения ZET 048-E*: нажать кнопку «Питание» на панели управления регистратора [\(Рисунок 1.\)](#page-12-0);

1.7.1.1.5 Установка программного обеспечения *ZETLab* и драйверов, а также первый и последующие запуски регистратора описаны в соответствующем разделе «Руководство оператора. Часть 1».

1.7.1.1.6 Произвести необходимые работы с регистратором (измерение, анализ и т.д.).

1.7.1.1.7 По окончании работы необходимо выключить электропитание ПЭВМ.

#### 1.7.1.2 *Пуск регистратора при работе с ПЭВМ через локальную сеть Ethernet 100Base-T*

1.7.1.2.1 Произвести пуск регистратора для работы с ПЭВМ по шине интерфейса HighSpeed USB 2.0, для чего повторить действия [1.7.1.1.2](#page-18-1)[-1.7.1.1.4.](#page-18-2)

1.7.1.2.2 Установить необходимые IP адрес и маску подсети на регистраторе и ПЭВМ. Установка IP адреса и маски подсети описаны в соответствующем разделе «Руководство оператора. Часть 1».

1.7.1.2.3 Отключить регистратор от шины USB.

1.7.1.2.4 Подключить первичные преобразователи ко входам регистратора.

1.7.1.2.5 Подключить регистратор к локальной сети с помощью Patch Cord UTP кат.5е (регистратор – коммутатор).

1.7.1.2.6 Обеспечить питание регистратора:

*вариант исполнения ZET 048-I*:

o *от сетевого адаптера*: вставить штекер сетевого адаптера в разъем USB 2.0, расположенный на задней панели регистратора, вилку сетевого адаптера вставить в розетку сети переменного тока 220 В;

o *от внешних источников питания (аккумуляторов)*: вставить ответную часть разъема питания регистратора в разъем USB 2.0, расположенный на задней панели регистратора и подсоединить ответную часть разъема питания к внешним источникам

питания +5 В. При подключении к USB работающего ПЭВМ регистратор перейдет в режим работы по USB;

 *вариант исполнения ZET 048-E*: нажать кнопку «Питание» на панели управления и удерживать до загорания индикатора состояния, расположенного слева от разъема USB.

1.7.1.2.7 Произвести необходимые работы с регистратором (измерение, анализ и т.д.).

1.7.1.2.8 По окончании работы необходимо выключить электропитание регистратора и ПЭВМ в любой последовательности.

#### 1.7.1.3 *Пуск регистратора при автономной работе*

1.7.1.3.1 При комплектации регистратора съемной картой памяти SecureDigital (SD) установить карту памяти SecureDigital (SD) в слот «SD» [\(1.6.2.3\)](#page-15-0).

1.7.1.3.2 Произвести пуск регистратора для работы с ПЭВМ по шине интерфейса HighSpeed USB 2.0, для чего повторить действия [1.7.1.1.2](#page-18-1)[-1.7.1.1.4,](#page-18-2) и задать сценарий автономной работы.

1.7.1.3.3 Настройка и работа регистратора в режиме автономной работы описана в соответствующем разделе «Руководство оператора. Часть 2».

1.7.1.3.4 Отключить регистратор от шины USB.

1.7.1.3.5 Подключить первичные преобразователи ко входам регистратора (описание разъемов приведено в приложении А).

1.7.1.3.6 Установить регистратор на месте работы в автономном режиме.

1.7.1.3.7 Обеспечить питание регистратора:

*вариант исполнения ZET 048-I*:

o *от сетевого адаптера*: вставить штекер сетевого адаптера в разъем USB 2.0, расположенный на задней панели регистратора (Рисунок 1.3), вилку сетевого адаптера вставить в розетку сети переменного тока 220 В;

o *от внешних источников питания (аккумуляторов)*: вставить ответную часть разъема питания регистратора в разъем USB 2.0, расположенный на задней панели регистратора (Рисунок 1.3) и подсоединить ответную часть разъема питания к внешним источникам питания +5 В. При подключении к USB работающего ПЭВМ регистратор перейдет в режим работы по USB;

*вариант исполнения ZET 048-E*: нажать кнопку «Питание» на панели управления.

1.7.1.3.8 Далее регистратор будет производить запись по заданному сценарию на карту памяти SecureDigital (SD) оцифрованных временных реализаций сигналов либо сразу после загрузки необходимых программ из внутренней памяти регистратора, либо от внешнего запуска, который производится по цифровому или аналоговому входу.

1.7.1.3.9 После записи необходимой информации на карту памяти SecureDigital (SD), отключить питание регистратора и первичные преобразователи.

1.7.1.3.10Для анализа и просмотра записанной информации необходимо подключить регистратор кабелем HighSpeed USB 2.0 к порту HighSpeed USB 2.0 ПЭВМ и включить питание ПЭВМ. После загрузки операционной системы переписать данные с карты памяти SecureDigital (SD) на жесткий диск ПЭВМ и произвести анализ и обработку

полученных результатов. Перенос данных с карты памяти SecureDigital (SD) на жесткий диск ПЭВМ описан в соответствующем разделе «Руководство оператора. Часть 2».

1.7.1.3.11 По окончании работы необходимо выключить электропитание регистратора.

#### 1.7.1.4 **Регулирование**

1.7.1.4.1 Регистратор не требует специальных действий по настройке и регулированию.

1.7.2 Возможные неисправности и способы их устранения

1.7.2.1 При работе с операционной системой или конкретным пакетом прикладных программ (ППП) могут возникнуть сбои, информацию о которых операционная система или конкретный ППП выдает на экран монитора. Такие сбои устраняются самим пользователем в соответствии с инструкциями, которые выдаются на экран монитора.

1.7.2.2 Если при правильном выполнении всех действий пользователем сообщение о сбоях продолжает появляться, следует переустановить операционную систему или ППП, воспользовавшись лицензионными копиями, и снова повторить все предыдущие операции.

1.7.2.3 В случае отказа регистратора в период гарантийного срока потребитель должен предъявить рекламацию поставщику.

1.7.2.4 Порядок предъявления рекламации поставщику осуществляется в следующих случаях:

1) прекращение выполнения программ, указанных в бланке заказа или программ пользователя, оговоренных в договоре на поставку регистратора;

2) некорректное завершение программ, повлекшее потерю или искажение данных, не связанных с неправильными действиями оператора;

3) наличие систематических сбоев.

**Примечание** - Критерием сбоя регистратора является проявление признаков отказа, при которых для дальнейшего использования по назначению требуется проведение повторных действий по решению теста или задачи.

#### **1.8 Проверка синхронизации регистратора**

<span id="page-21-0"></span>Проверка синхронизации регистратора по спутникам проводится в следующей последовательности:

1. Подключить антенну GPS к регистратору;

*Примечание: антенна GPS должна быть расположена на открытой местности в зоне прямой видимости значительной части небосвода.*

2. Подключить регистратор к компьютеру по интерфейсу USB или Ethernet;

3. Запустить из меню «Автоматизация» панели ZETLAB программу «Синхронизация устройств»;

4. Выждать время (не более 10 минут) необходимое для захвата спутников;

5. Убедиться, что в окне программы «Синхронизация устройств» отображается список не менее чем из трех спутников. При этом для каждого из спутников должны отображаться уровни сигналов не менее 20 дБ, по которым они регистрируются.

### <span id="page-22-0"></span>**2 Техническое обслуживание**

2.1 Регистратор не требует специального технического обслуживания.

2.2 Проверка функционирования осуществляется автоматически при каждом включении регистратора.

2.3 Перед выполнением работ по поддержанию нормального технического состояния регистратора необходимо:

1) выключить электропитание регистратора;

2) отключить от электросети все кабели электропитания регистратора.

2.4 Рекомендуем следующие ежедневные мероприятия по поддержанию нормального технического состояния регистратора:

> 1) визуальный осмотр регистратора с целью обнаружения механических повреждений корпусов или кожухов;

2) проверка состояния соединителей и кабелей;

3) удаление пыли с поверхностей регистратора производить мягкой влажной тряпкой без использования химических и абразивных чистящих средств.

#### **3 Правила хранения и транспортирования**

<span id="page-23-0"></span>3.1 Регистратор должен храниться в комплекте упаковки в отапливаемом помещении при температуре от 5 до 40 С и влажности воздуха до 80 % согласно ГОСТ 22261.

3.2 В помещении, где хранится регистратор, не должно быть паров кислот, щелочей или других химически активных веществ, пары или газы которых могут вызвать коррозию.

3.3 Регистратор в упаковке может транспортироваться в соответствии с требованиями ГОСТ 21552-84:

- автомобильным транспортом на расстояние до 1000 км со скоростью не более 60 км/ч по шоссейным дорогам с твердым покрытием и до 500 км со скоростью до 20 км/ч по грунтовым дорогам;

- железнодорожным транспортом на расстояние до 10000 км со скоростью в соответствии с нормами Министерства путей сообщения, при расположении регистратора в любой части состава;

- воздушным транспортом на любое расстояние с любой скоростью в герметичном отсеке.

3.4 Размещение и крепление упаковки с регистратором в транспортных средствах должно обеспечивать устойчивое ее положение и не допускать перемещения во время транспортирования.

Размещение упакованных регистраторов - не более чем в два ряда.

3.5 При транспортировании должна быть обеспечена защита упаковки с регистратором от непосредственного воздействия атмосферных осадков и солнечного излучения. Климатические условия транспортирования:

- температура окружающей среды от минус 50 до плюс 50 °С;

- относительная влажность до 98 % при температуре плюс 25 °С;

- атмосферное давление от 84 до 107 кПа (от 630 до 800 мм рт.ст.).

3.6 При погрузке и разгрузке упаковок с регистраторами должны строго выполняться требования манипуляционных знаков и надписей на упаковках.

### **Приложение А (справочное)**

#### **Описание разъемов**

<span id="page-24-0"></span>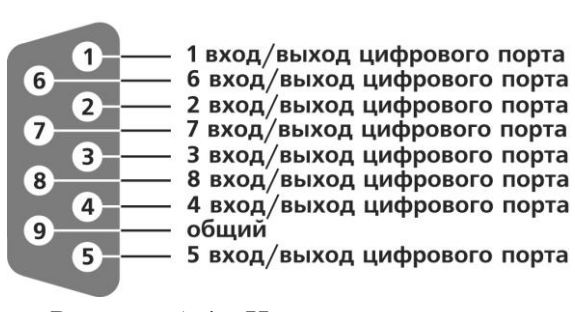

Рисунок А.1 - Назначение выводов разъема DB-9 (ZET 048-I)

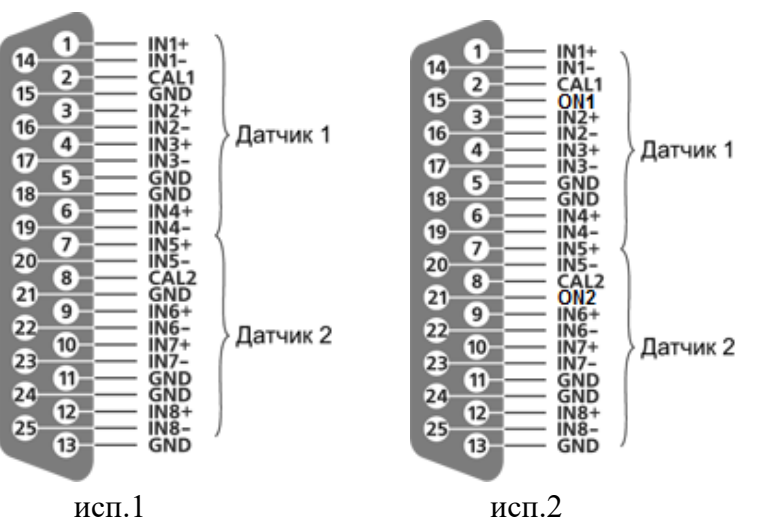

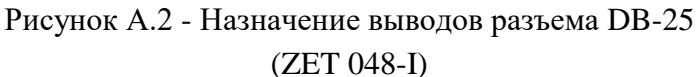

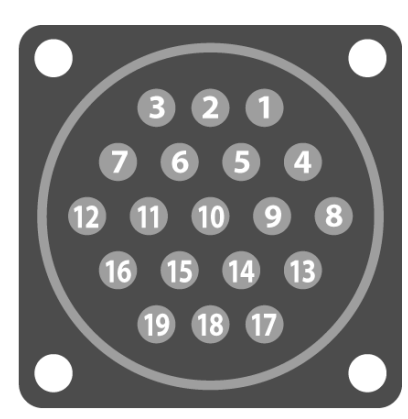

Рисунок А.3 - Назначение выводов разъема 2РМ24Б19Ш1В1 (2РМГ24Б19Ш1Е2) (ZET 048-E)

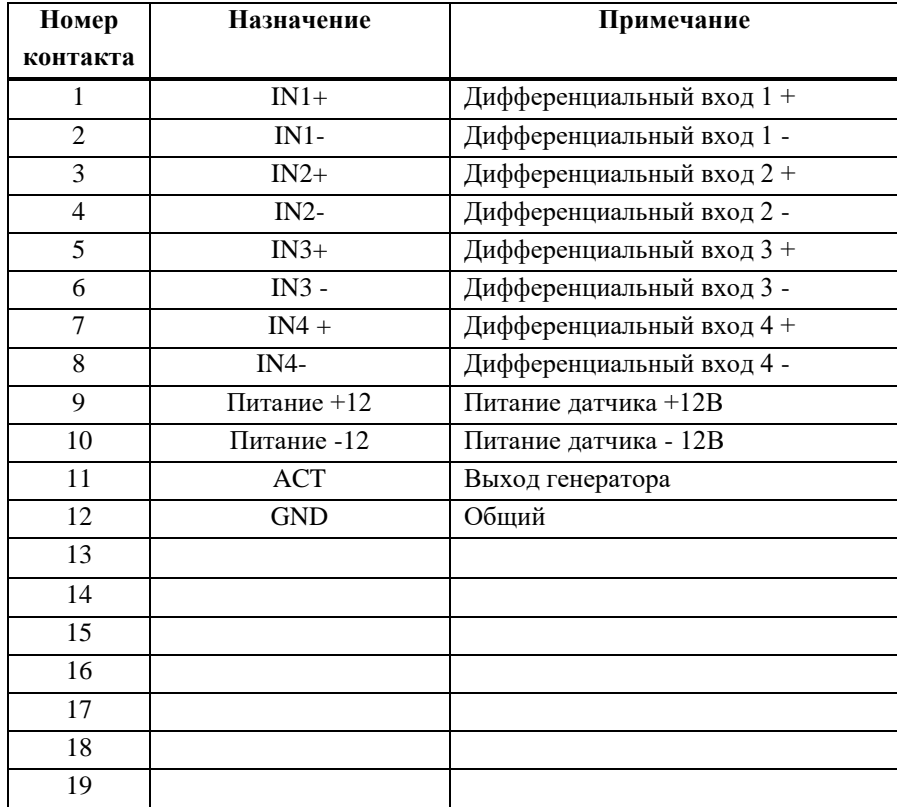

### <span id="page-25-0"></span>**Лист регистрации изменений**

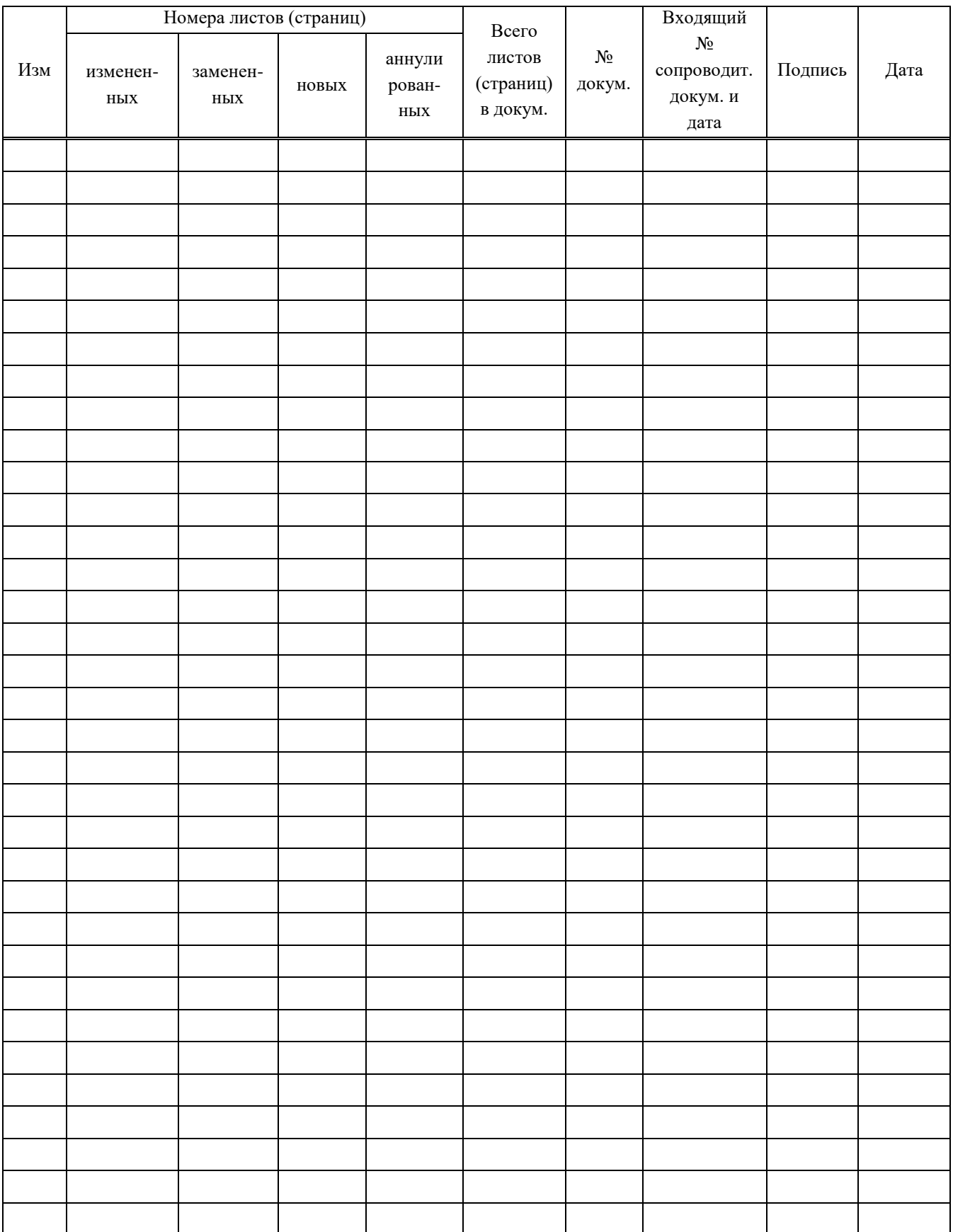